### **FEERTINET**

# **Release Notes**

## **FortiClient (Linux) 7.0.12**

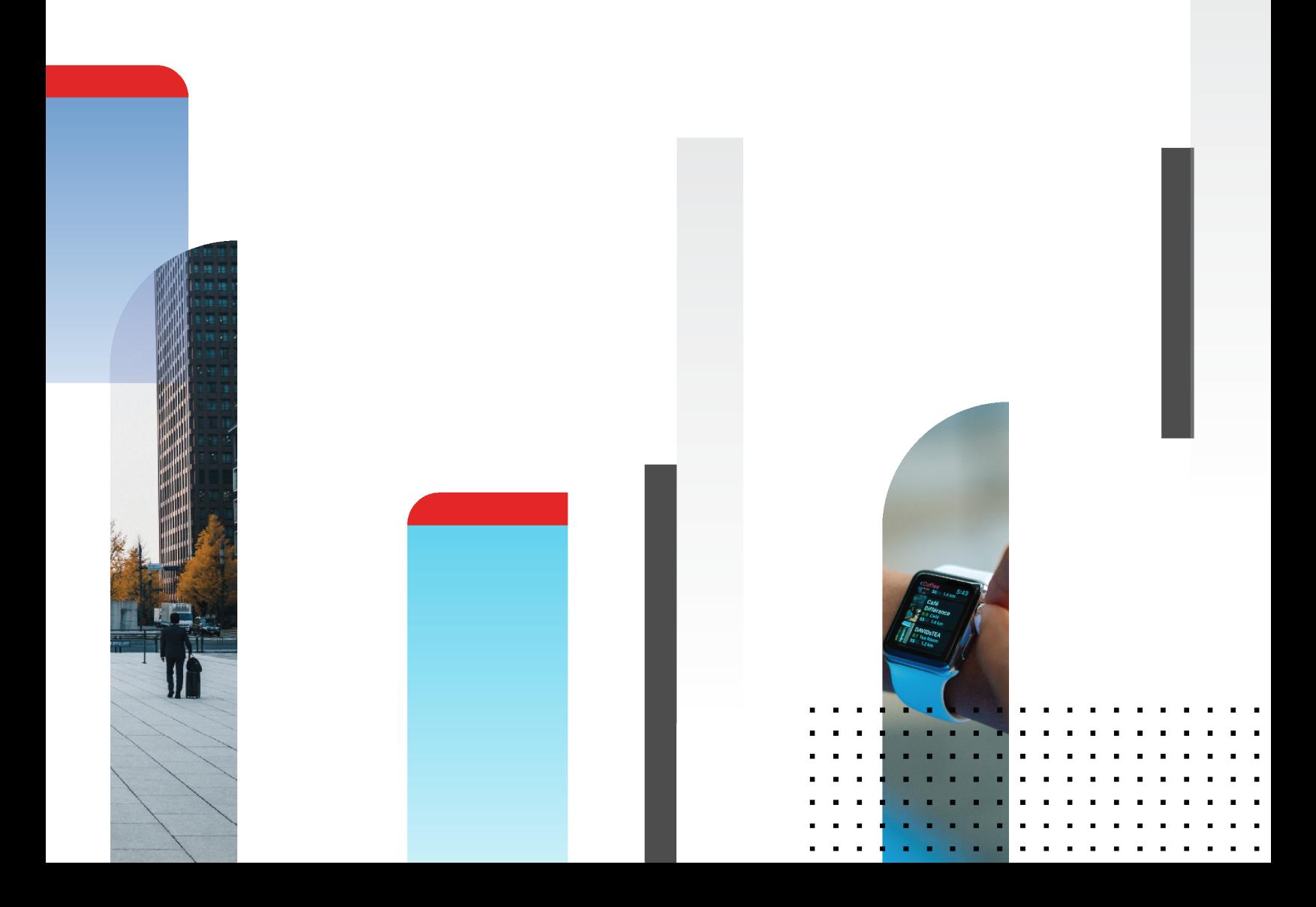

#### **FORTINET DOCUMENT LIBRARY**

[https://docs.fortinet.com](https://docs.fortinet.com/)

**FORTINET VIDEO LIBRARY** [https://video.fortinet.com](https://video.fortinet.com/)

**FORTINET BLOG**

[https://blog.fortinet.com](https://blog.fortinet.com/)

**CUSTOMER SERVICE & SUPPORT**

[https://support.fortinet.com](https://support.fortinet.com/)

**FORTINET TRAINING & CERTIFICATION PROGRAM**

<https://www.fortinet.com/training-certification>

#### **FORTINET TRAINING INSTITUTE**

[https://training.fortinet.com](https://training.fortinet.com/)

**FORTIGUARD LABS** [https://www.fortiguard.com](https://www.fortiguard.com/)

**END USER LICENSE AGREEMENT** <https://www.fortinet.com/doc/legal/EULA.pdf>

**FEEDBACK**

Email: [techdoc@fortinet.com](mailto:techdoc@fortinet.com)

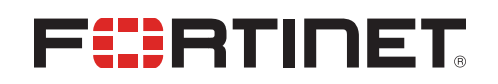

April 04, 2024 FortiClient (Linux) 7.0.12 Release Notes 04-7012-1012269-20240404

## TABLE OF CONTENTS

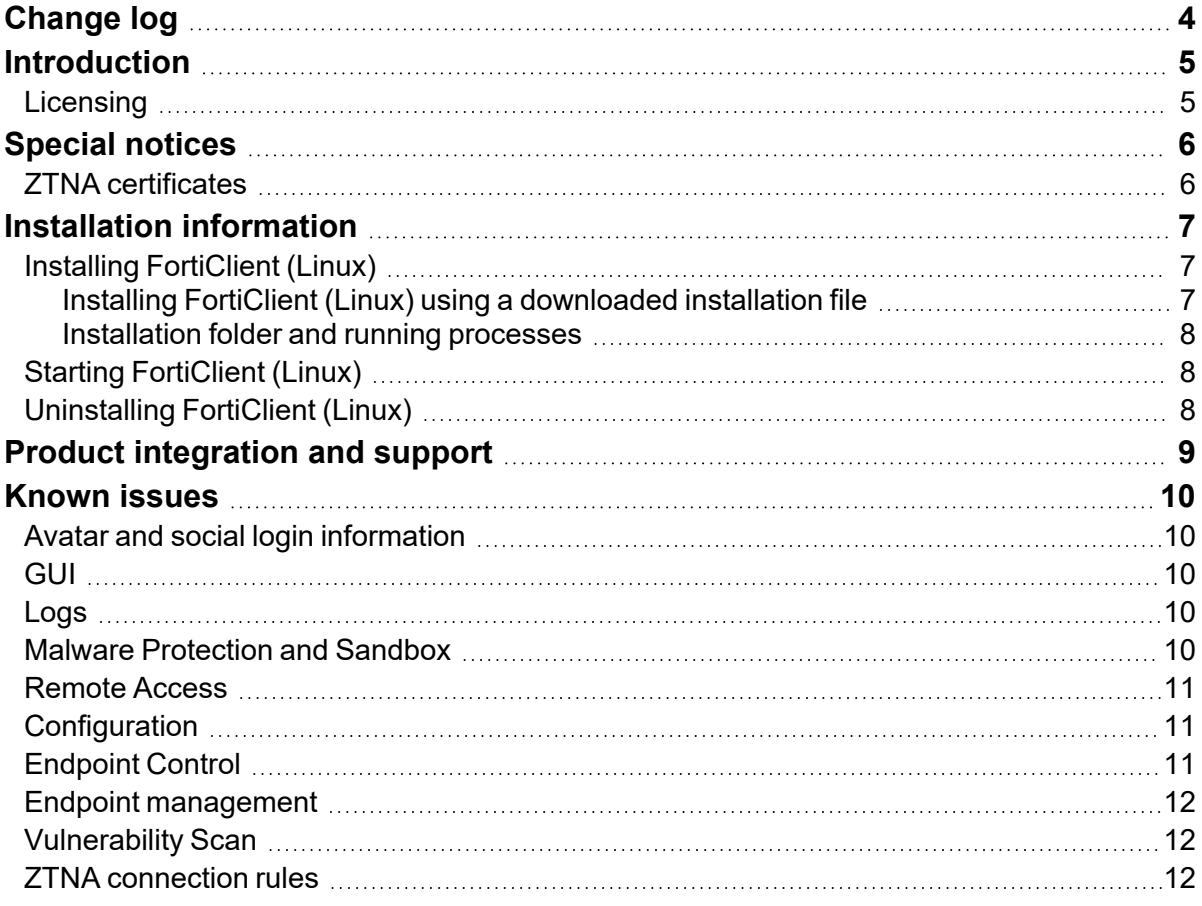

## <span id="page-3-0"></span>Change log

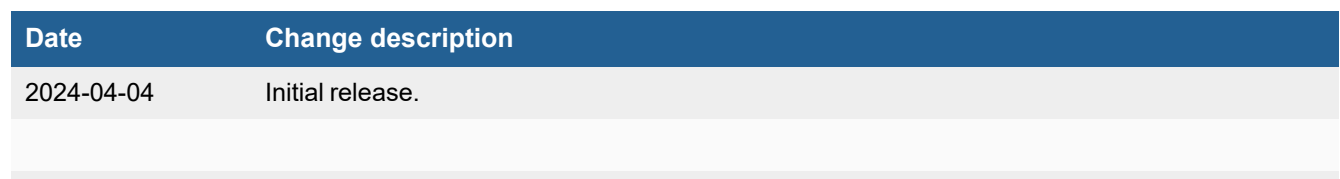

## <span id="page-4-0"></span>**Introduction**

FortiClient (Linux) 7.0.12 is an endpoint product for well-known Linux distributions that provides FortiTelemetry, antivirus, SSL VPN, and Vulnerability Scan features. FortiClient (Linux) can also download and use FortiSandbox signatures.

This document provides a summary of support information and installation instructions for FortiClient (Linux) 7.0.12 build 0370.

- [Special](#page-5-0) notices on page 6
- $\cdot$  Installation [information](#page-6-0) on page 7
- Product [integration](#page-8-0) and support on page 9
- [Known](#page-9-0) issues on page 10

Review all sections prior to installing FortiClient.

### <span id="page-4-1"></span>**Licensing**

See [Windows,](https://docs.fortinet.com/document/forticlient/7.0.0/licensing-guide/305570/) macOS, and Linux endpoint licenses.

## <span id="page-5-0"></span>Special notices

### <span id="page-5-1"></span>**ZTNA certificates**

Zero trust network access (ZTNA) certificate provisioning requires Trusted Platform Module (TPM) 2.0 on the endpoint with one of the following:

- Maximum of TLS 1.2 in FortiOS
- Maximum of TLS 1.3 in FortiOS if the TPM 2.0 implementation in the endpoint supports RSA PSS signatures

For ZTNA tags for checking certificates, FortiClient (Linux) does not check user certificates and only checks root certificate authority certificates installed on the system. These routes are:

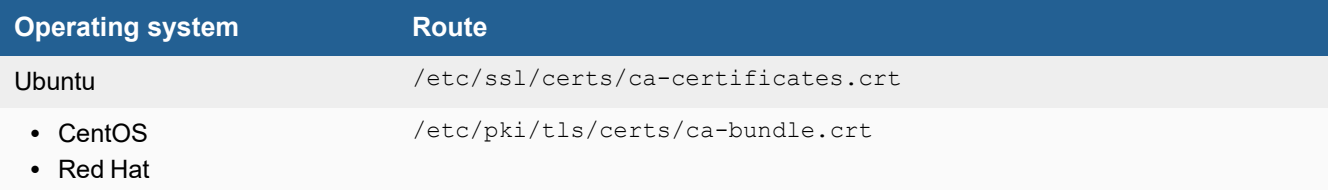

## <span id="page-6-0"></span>Installation information

### <span id="page-6-1"></span>**Installing FortiClient (Linux)**

You can install FortiClient (Linux) on the following operating systems:

- Ubuntu
- CentOS
- <sup>l</sup> Red Hat

For supported versions, see Product [integration](#page-8-0) and support on page 9.

FortiClient (Linux) 7.0.8 features are only enabled when connected to EMS 7.0 or 7.2.

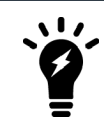

You must upgrade EMS to 7.0.2 or newer before upgrading FortiClient.

See [Recommended](https://docs.fortinet.com/document/forticlient/7.0.12/administration-guide/949720/) upgrade path for information on upgrading FortiClient (Linux) 7.0.12.

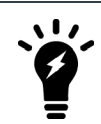

FortiClient (Linux) 7.0.12 is not available to install from repo.fortinet.com.

#### <span id="page-6-2"></span>**Installing FortiClient (Linux) using a downloaded installation file**

#### **To install on Red Hat or CentOS 8:**

- **1.** Obtain a FortiClient Linux installation rpm file.
- **2.** In a terminal window, run the following command: \$ sudo dnf install <FortiClient installation rpm file> -y <FortiClient installation rpm file> is the full path to the downloaded rpm file.

If running Red Hat 7 or CentOS 7, replace  $dnf$  with  $yum$  in the command in step 2.

#### **To install on Ubuntu or Debian:**

- **1.** Obtain a FortiClient Linux installation deb file.
- **2.** Install FortiClient using the following command: \$ sudo apt-get install <FortiClient installation deb file> <FortiClient installation deb file> is the full path to the downloaded deb file.

#### <span id="page-7-0"></span>**Installation folder and running processes**

The FortiClient installation folder is /opt/forticlient.

In case there are issues, or to report a bug, FortiClient logs are available in /var/log/forticlient.

### <span id="page-7-1"></span>**Starting FortiClient (Linux)**

FortiClient (Linux) runs automatically in the backend after installation.

#### **To open the FortiClient (Linux) GUI:**

- **1.** Do one of the following:
	- **a.** In the terminal, run the forticlient command.
	- **b.** Open Applications and search for forticlient.

After running the FortiClient (Linux) GUI for the first time, you can add it to the favorites menu. By default, the favorites menu is usually on the left-hand side of the screen.

### <span id="page-7-2"></span>**Uninstalling FortiClient (Linux)**

You cannot uninstall FortiClient while it is connected to EMS. Disconnect FortiClient from EMS before uninstalling it.

#### **To uninstall FortiClient from Red Hat or CentOS:**

\$ sudo dnf remove forticlient

#### **To uninstall FortiClient from Ubuntu:**

\$ sudo apt-get purge forticlient

## <span id="page-8-0"></span>Product integration and support

The following table lists version 7.0.12 product integration and support information:

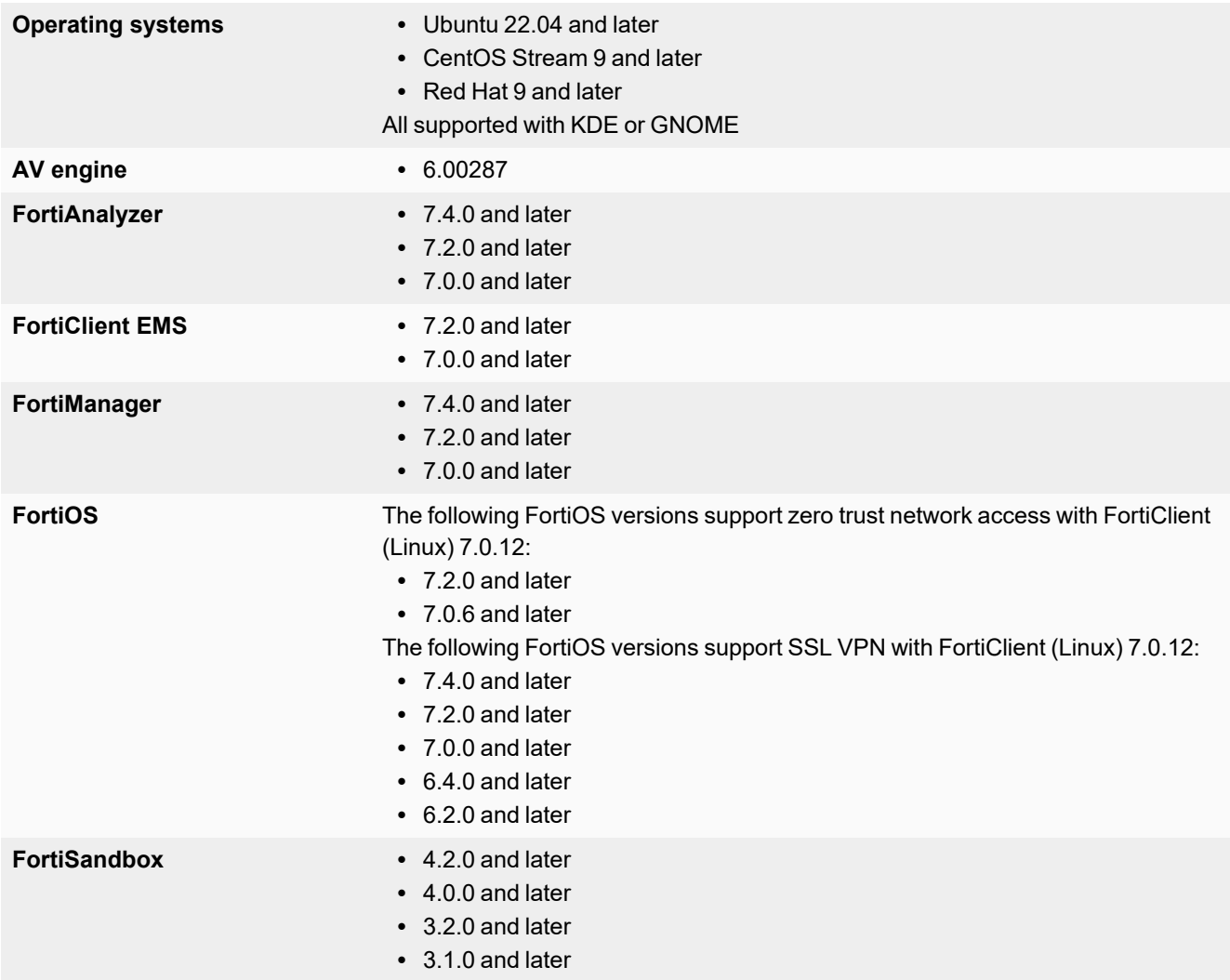

## <span id="page-9-0"></span>Known issues

The following issues have been identified in FortiClient (Linux) 7.0.12. For inquiries about a particular bug or to report a bug, contact [Customer](https://support.fortinet.com/) Service & Support.

### <span id="page-9-1"></span>**Avatar and social login information**

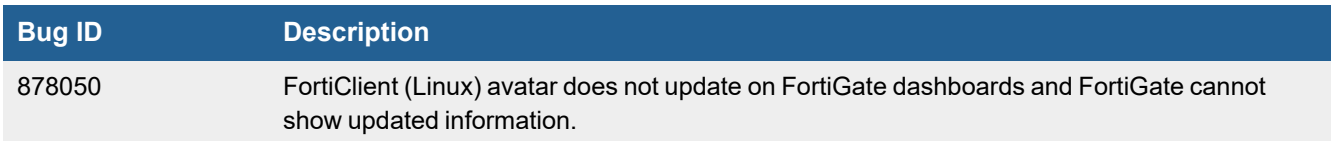

### <span id="page-9-2"></span>**GUI**

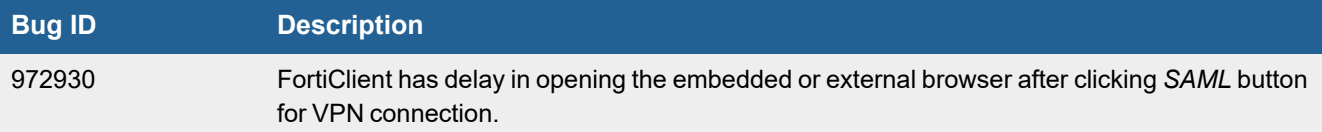

### <span id="page-9-3"></span>**Logs**

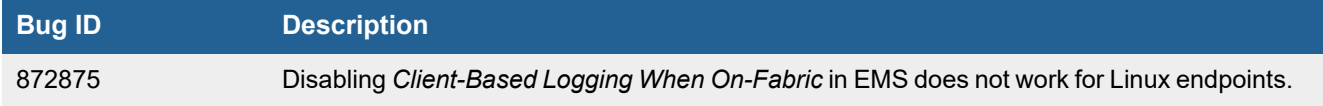

### <span id="page-9-4"></span>**Malware Protection and Sandbox**

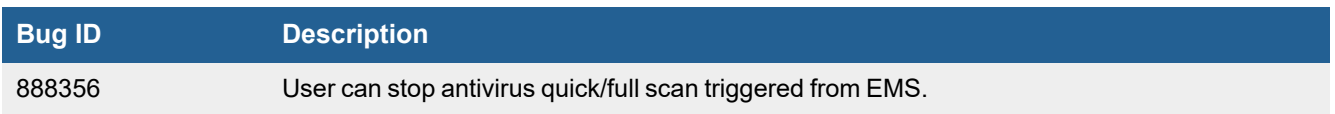

### <span id="page-10-0"></span>**Remote Access**

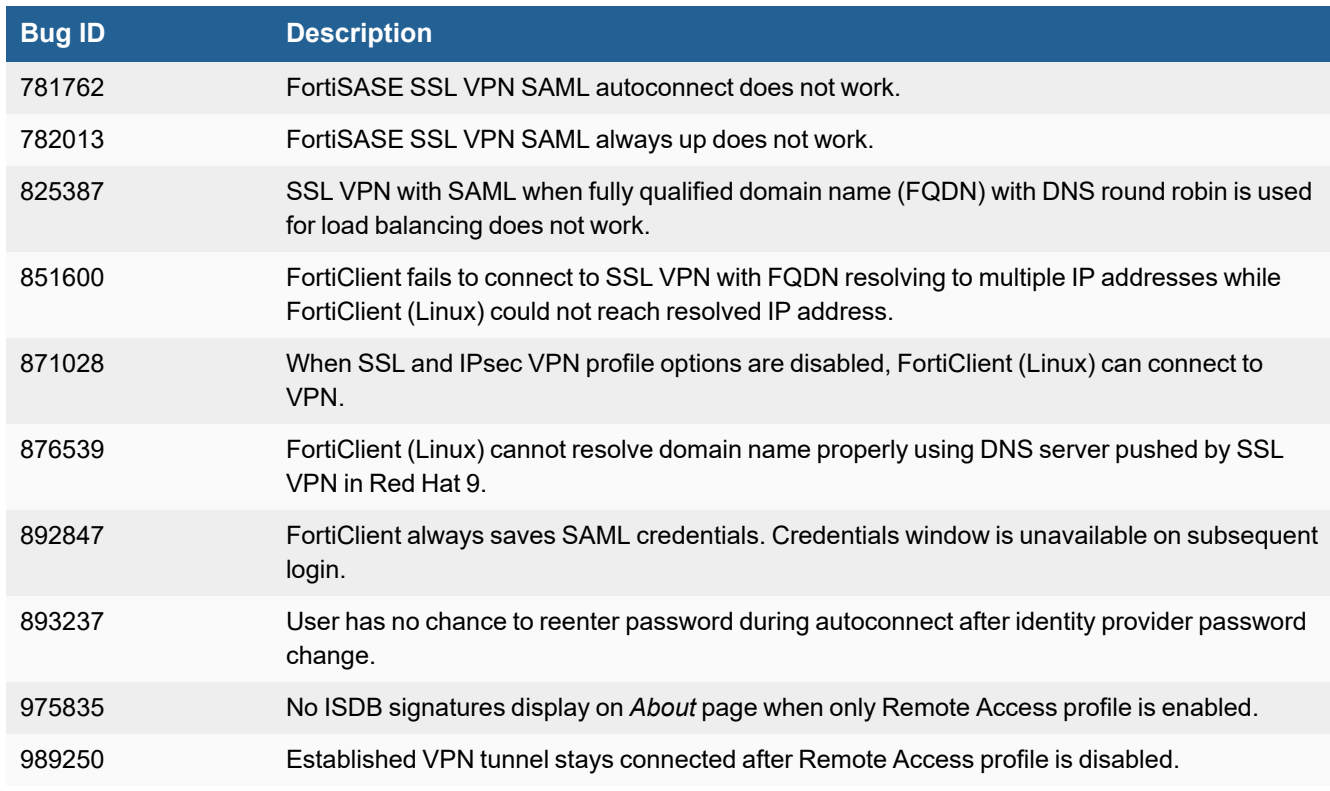

### <span id="page-10-1"></span>**Configuration**

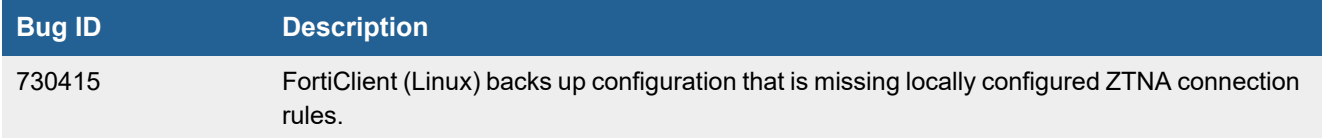

### <span id="page-10-2"></span>**Endpoint Control**

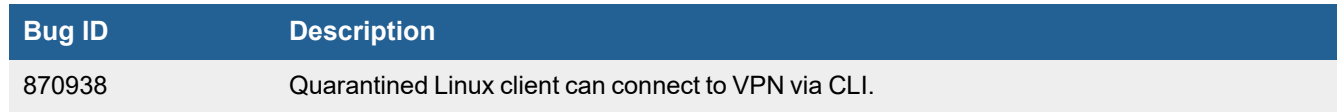

### <span id="page-11-0"></span>**Endpoint management**

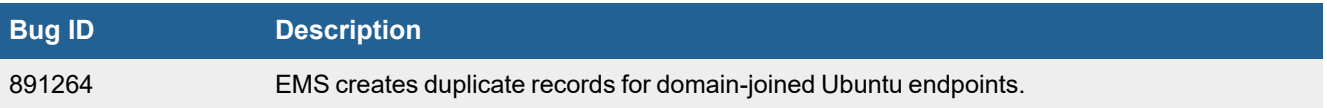

## <span id="page-11-1"></span>**Vulnerability Scan**

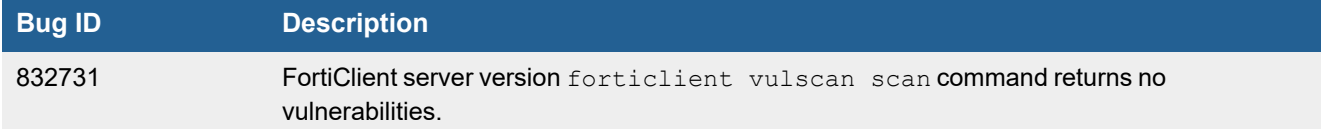

### <span id="page-11-2"></span>**ZTNA connection rules**

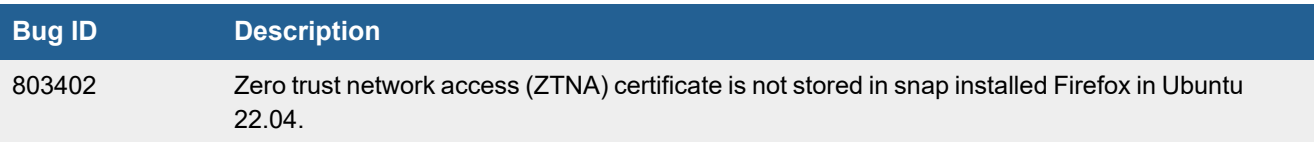

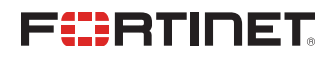

[www.fortinet.com](https://www.fortinet.com/)

Copyright© 2024 Fortinet, Inc. All rights reserved. Fortinet®, FortiGate®, FortiCare® and FortiGuard®, and certain other marks are registered trademarks of Fortinet, Inc., and other Fortinet names herein may also be registered and/or common law trademarks of Fortinet. All other product or company names may be trademarks of their respective owners. Performance and other metrics contained herein were attained in internal lab tests under ideal conditions, and actual performance and other results may vary. Network variables, different network environments and other conditions may affect performance results. Nothing herein represents any binding commitment by Fortinet, and Fortinet disclaims all warranties, whether express or implied, except to the extent Fortinet enters a binding written contract, signed by Fortinet's Chief Legal Officer, with a purchaser that expressly warrants that the identified product will perform according to certain expressly-identified performance metrics and, in such event, only the specific performance metrics expressly identified in such binding written contract shall be binding on Fortinet. For absolute clarity, any such warranty will be limited to performance in the same ideal conditions as in Fortinet's internal lab tests. Fortinet disclaims in full any covenants, representations, and guarantees pursuant hereto, whether express or implied. Fortinet reserves the right to change, modify, transfer, or otherwise revise this publication without notice, and the most current version of the publication shall be applicable.